### Chapter 1: Introducing React and UI Design

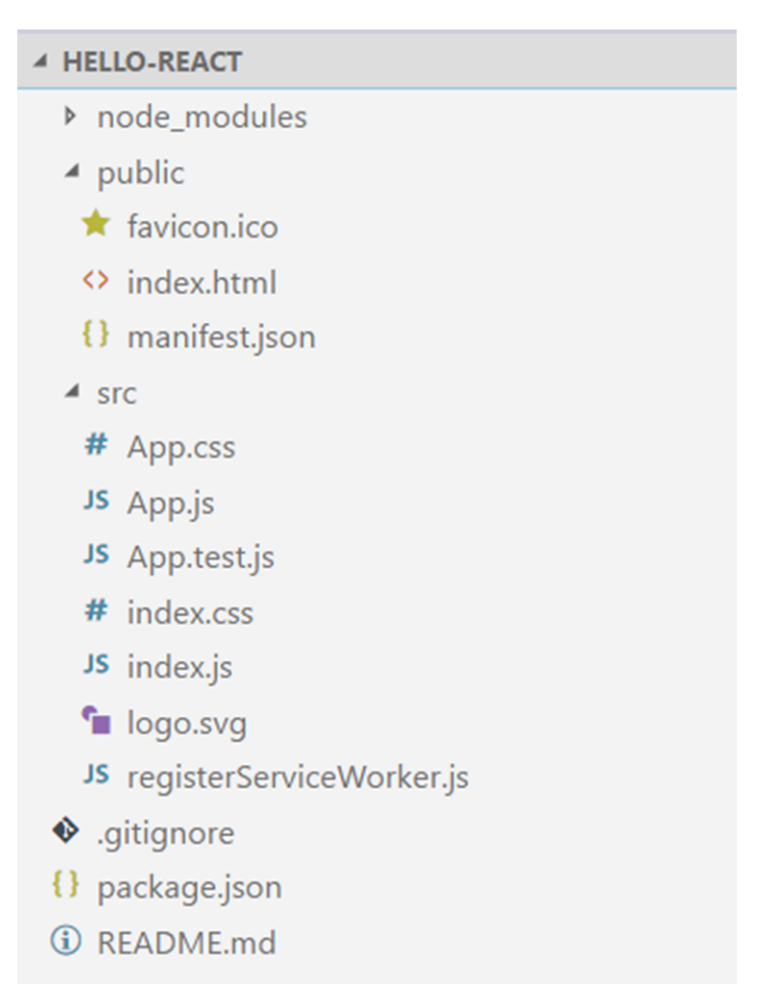

*The hello-react folder*

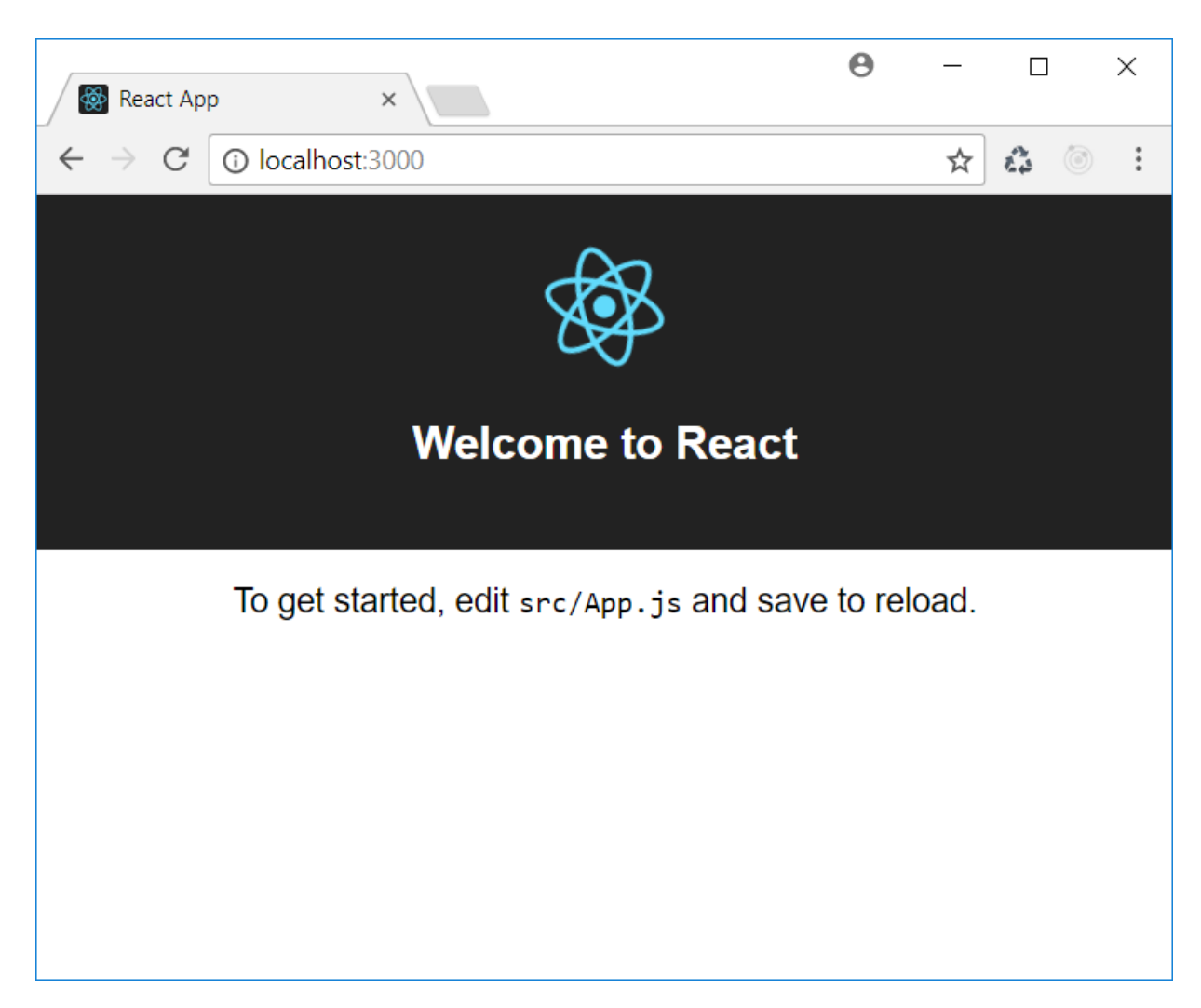

#### *Browser on running npm start*

| <b>CHE</b> npm                                    |  |  |
|---------------------------------------------------|--|--|
| PASS src\App.test.js                              |  |  |
| $\sqrt{}$ renders without crashing (21ms)         |  |  |
|                                                   |  |  |
| Test Suites: 1 passed, 1 total                    |  |  |
| Tests: 1 passed, 1 total                          |  |  |
| Snapshots: 0 total                                |  |  |
| Time: 0.938s, estimated 3s                        |  |  |
| Ran all test suites related to changed files.     |  |  |
|                                                   |  |  |
| Watch Usage                                       |  |  |
| > Press p to filter by a filename regex pattern.  |  |  |
| > Press t to filter by a test name regex pattern. |  |  |
| > Press q to quit watch mode.                     |  |  |
| > Press Enter to trigger a test run.              |  |  |
|                                                   |  |  |

*Output of npm test*

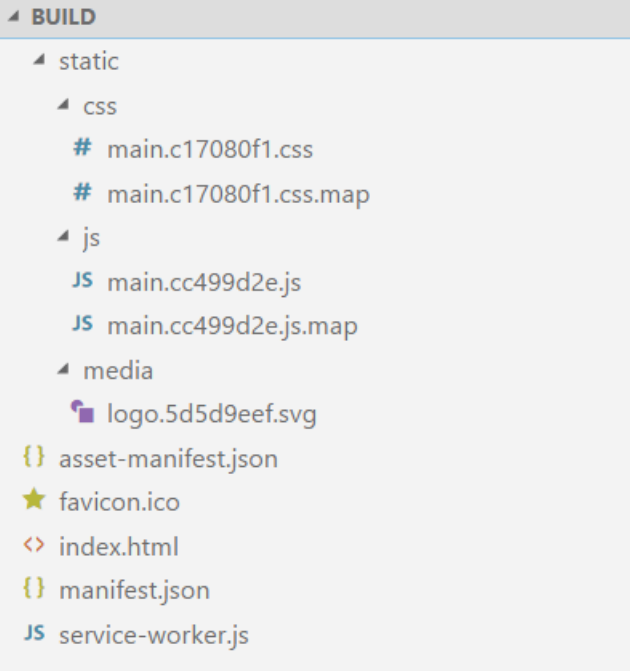

#### *The BUILD folder*

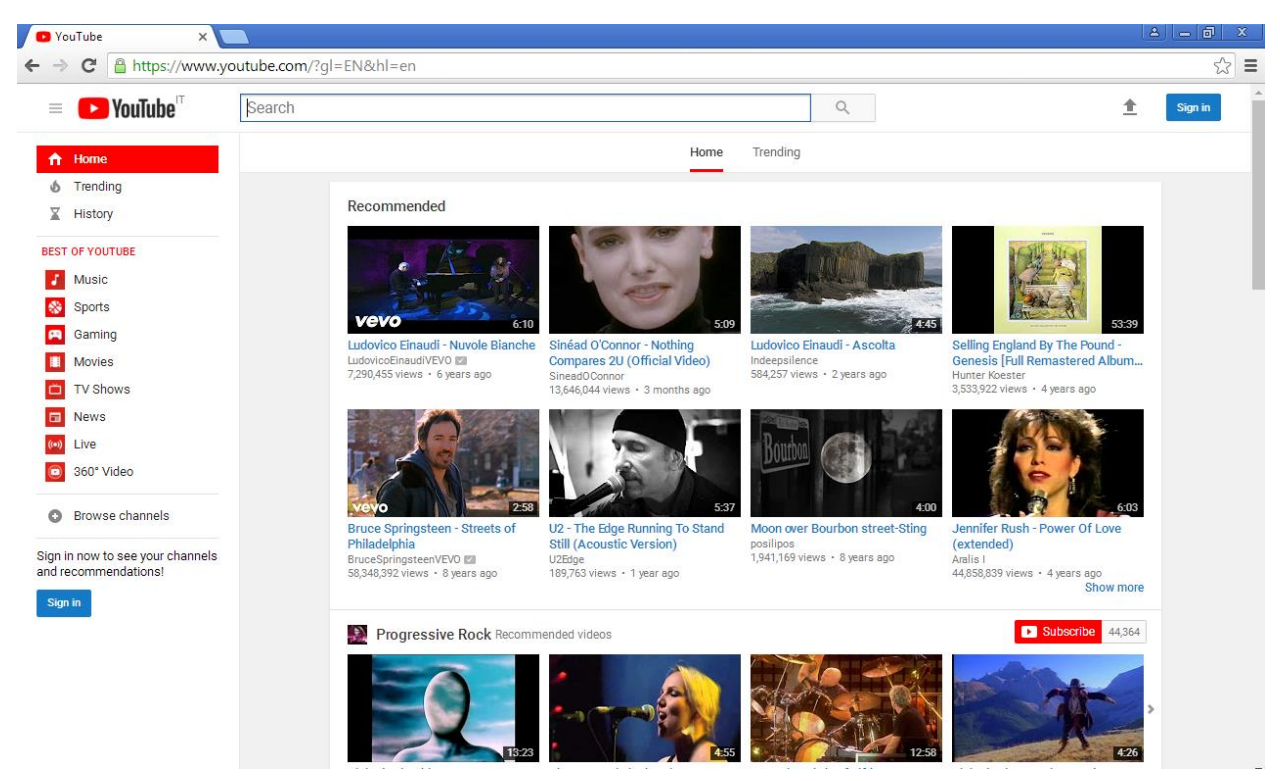

*YouTube main page*

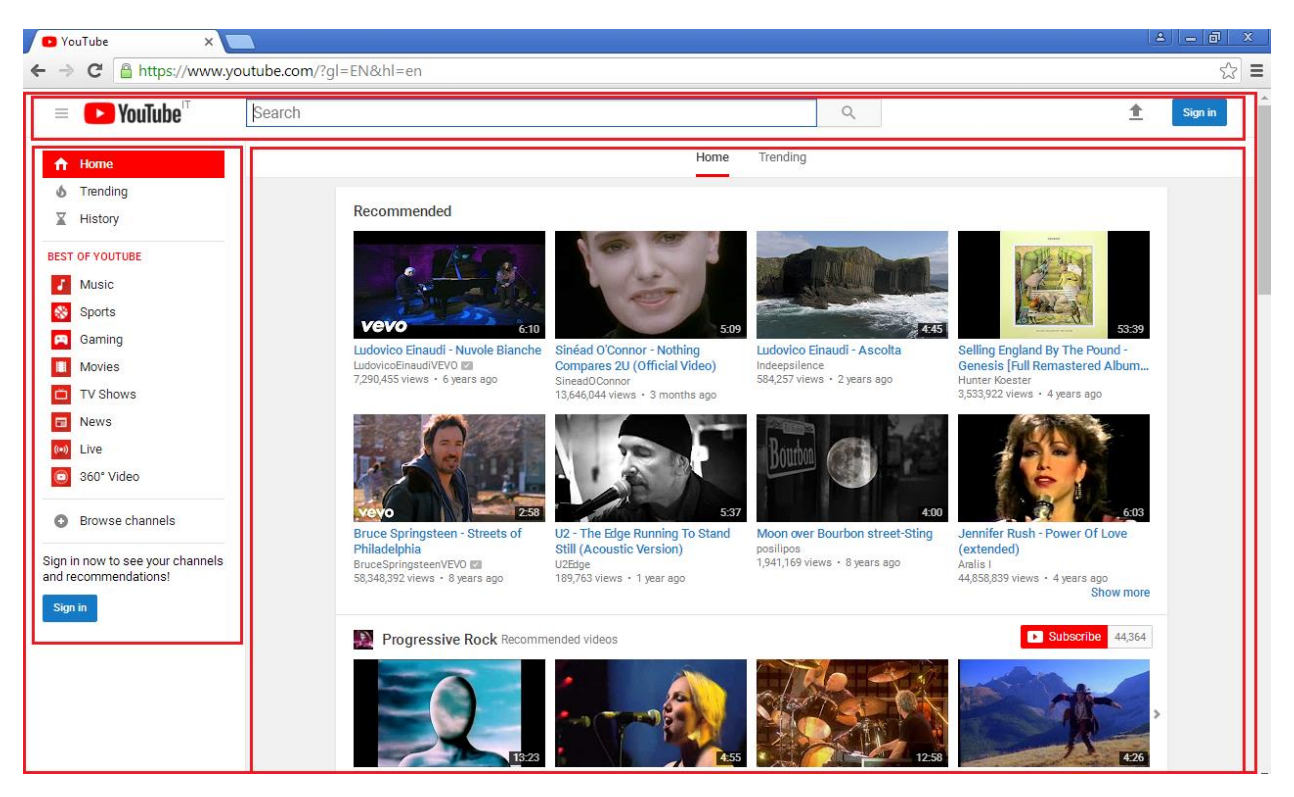

### *Highlighted components 1*

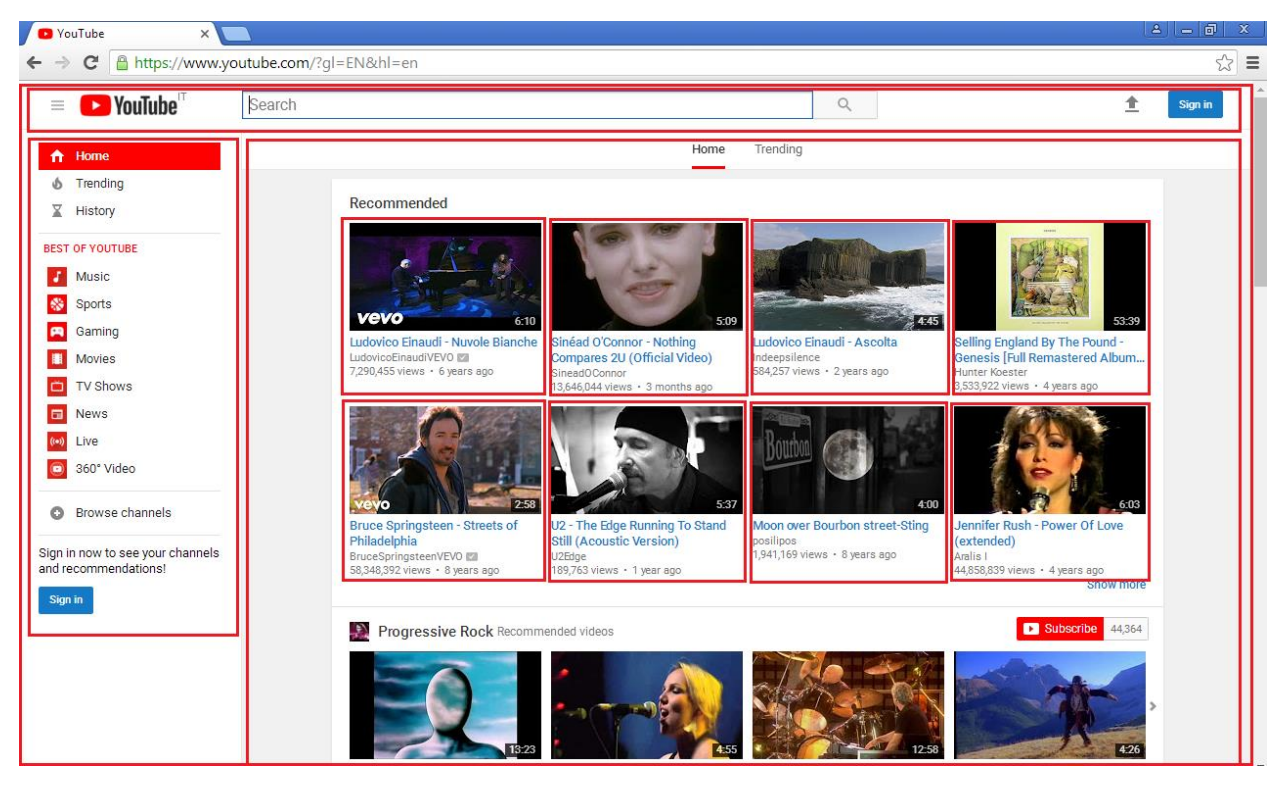

*Highlighted components 2*

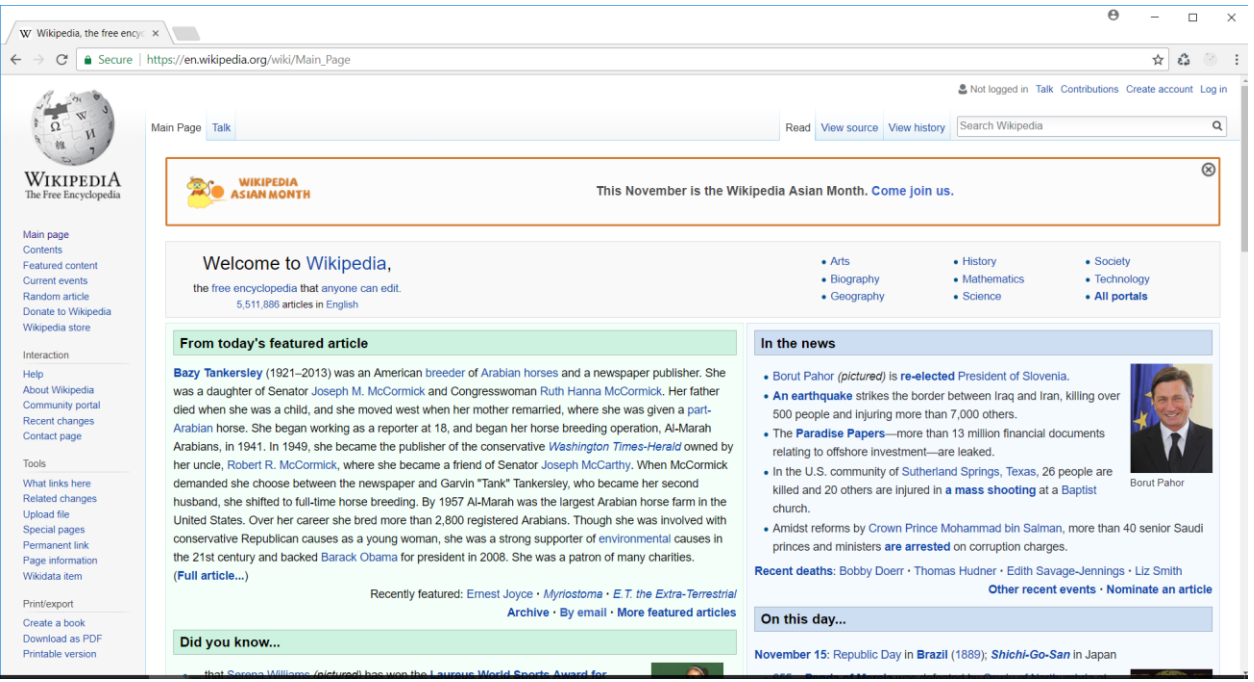

*Wikipedia home page*

# Chapter 2: Creating Components

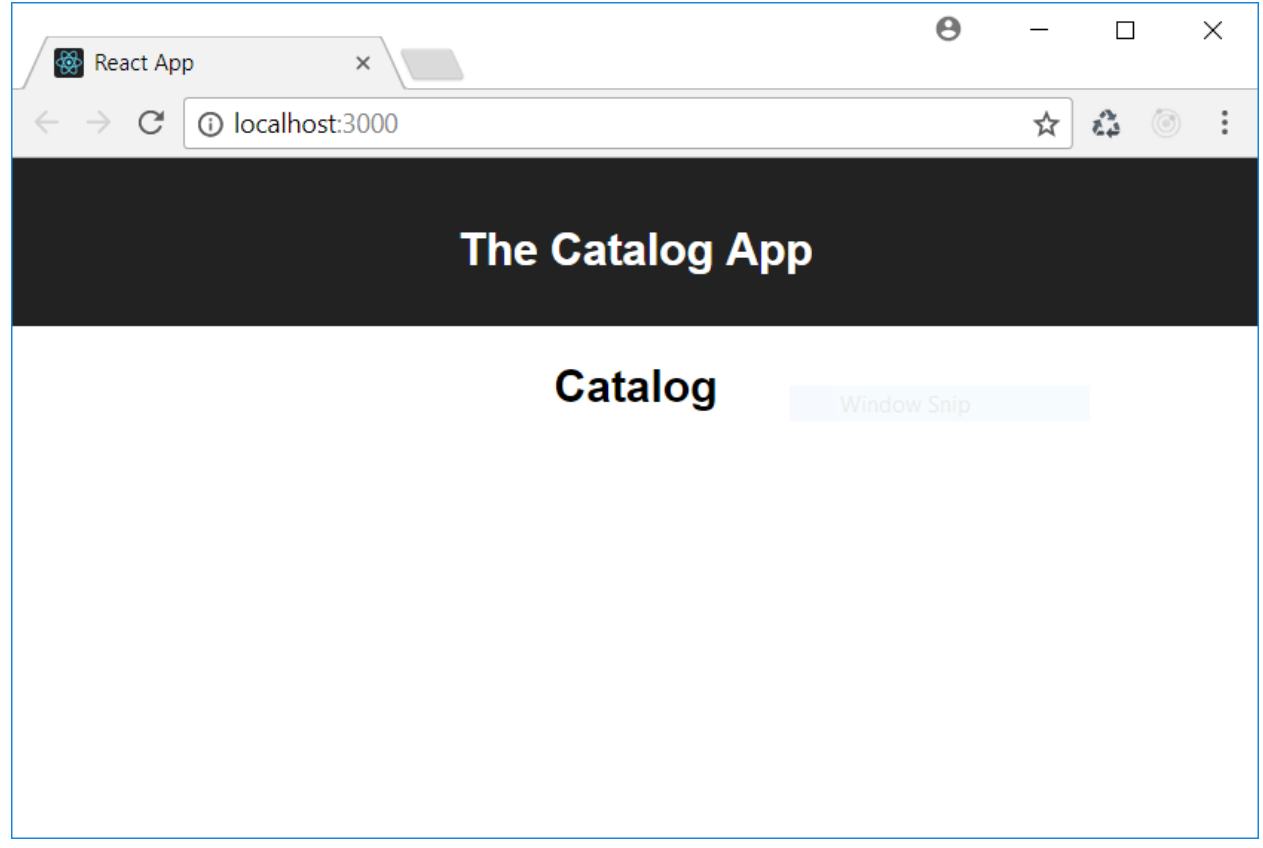

*Our first React component*

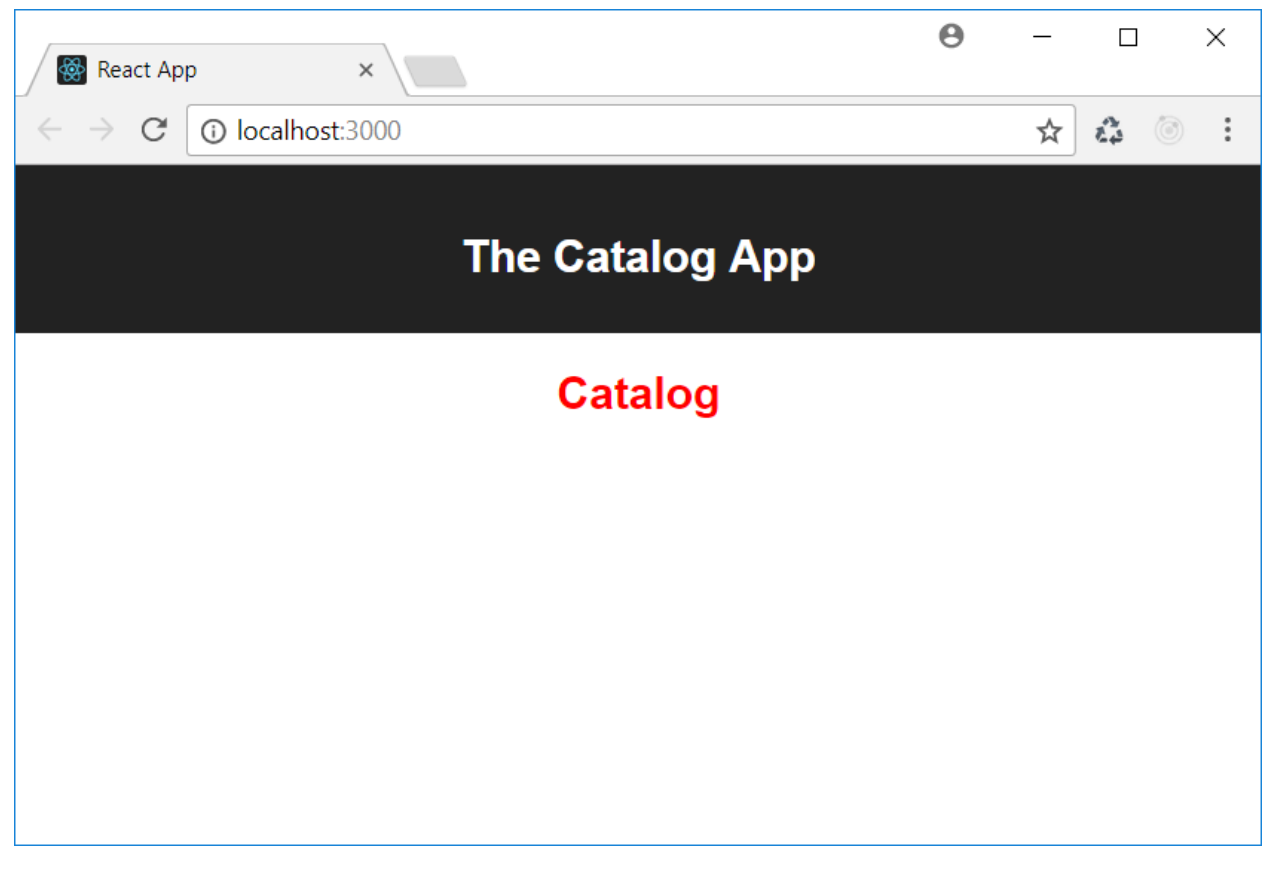

*Changing the styles*

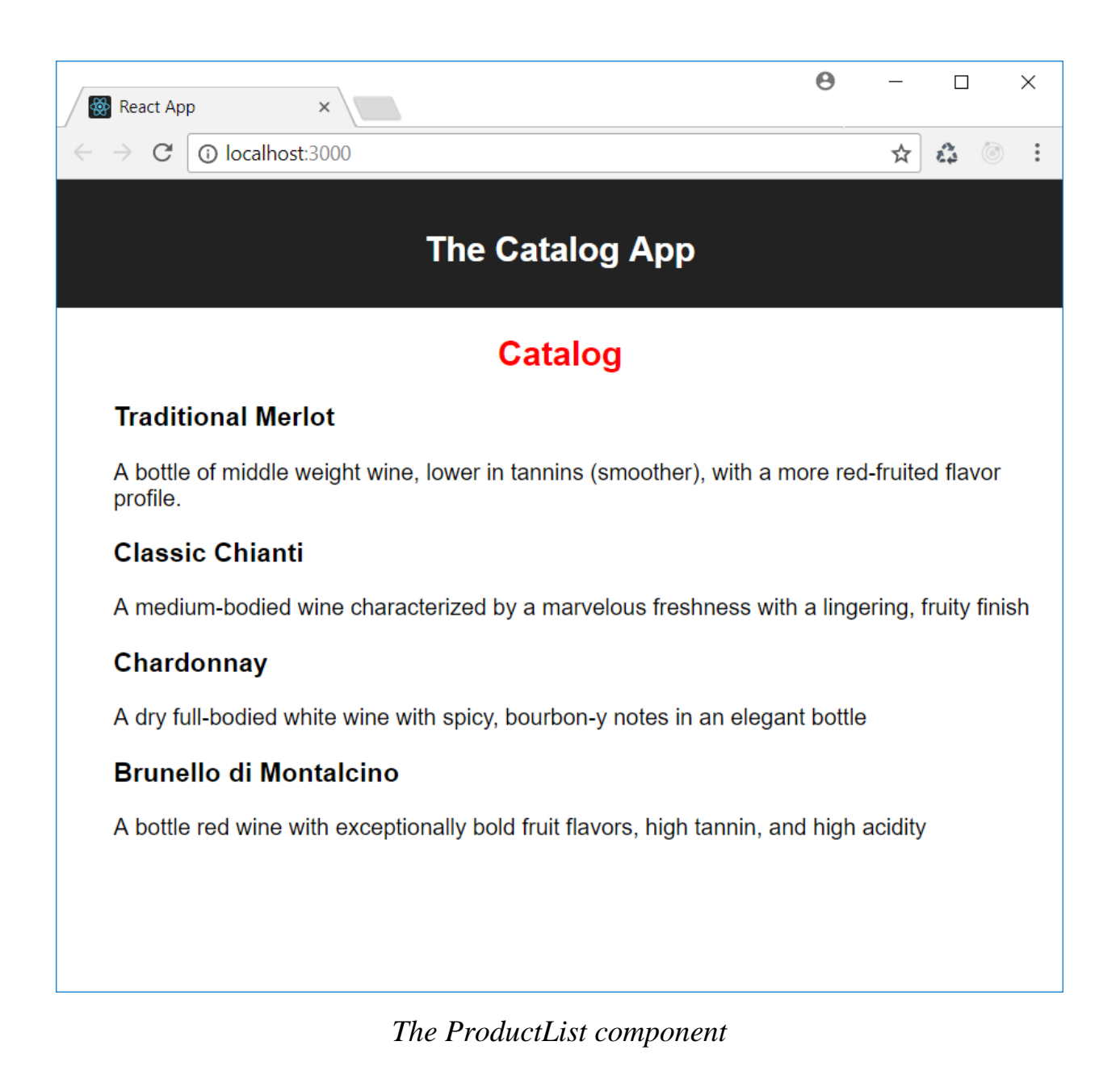

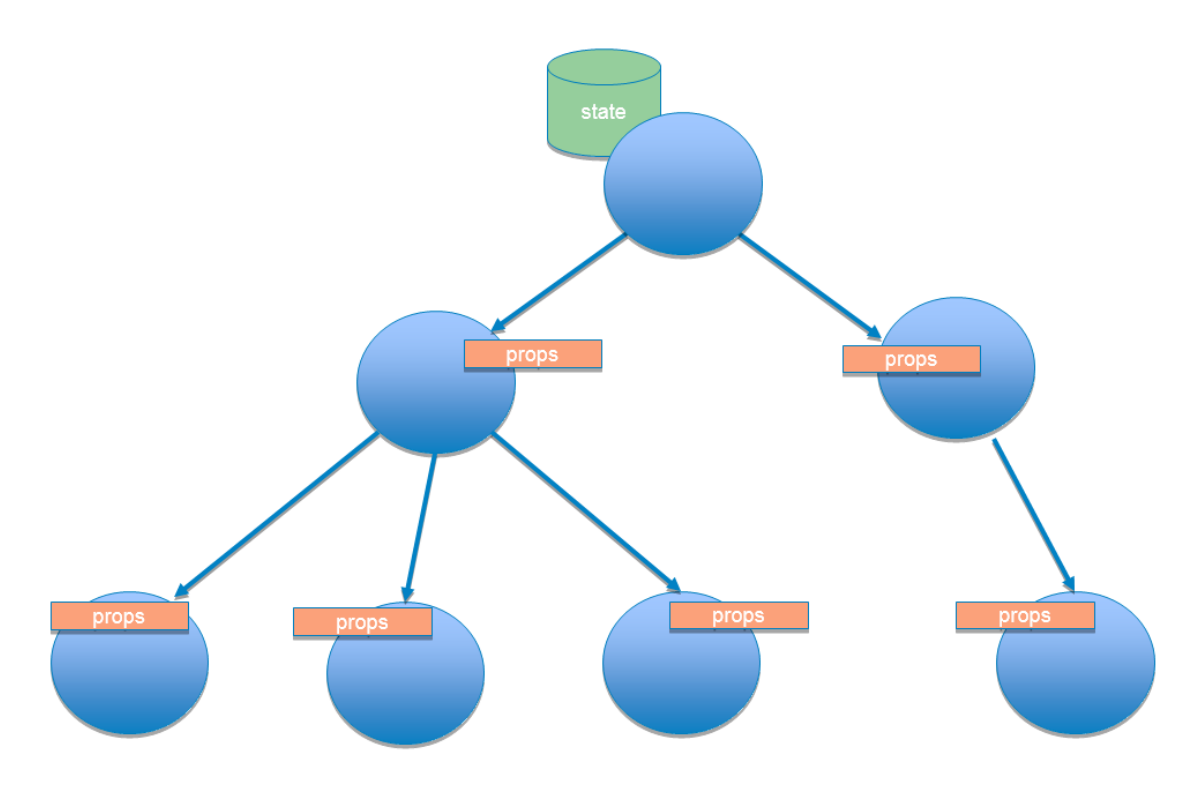

*Data propagation in a component hierarchy*

## Chapter 3: Managing User Interactivity

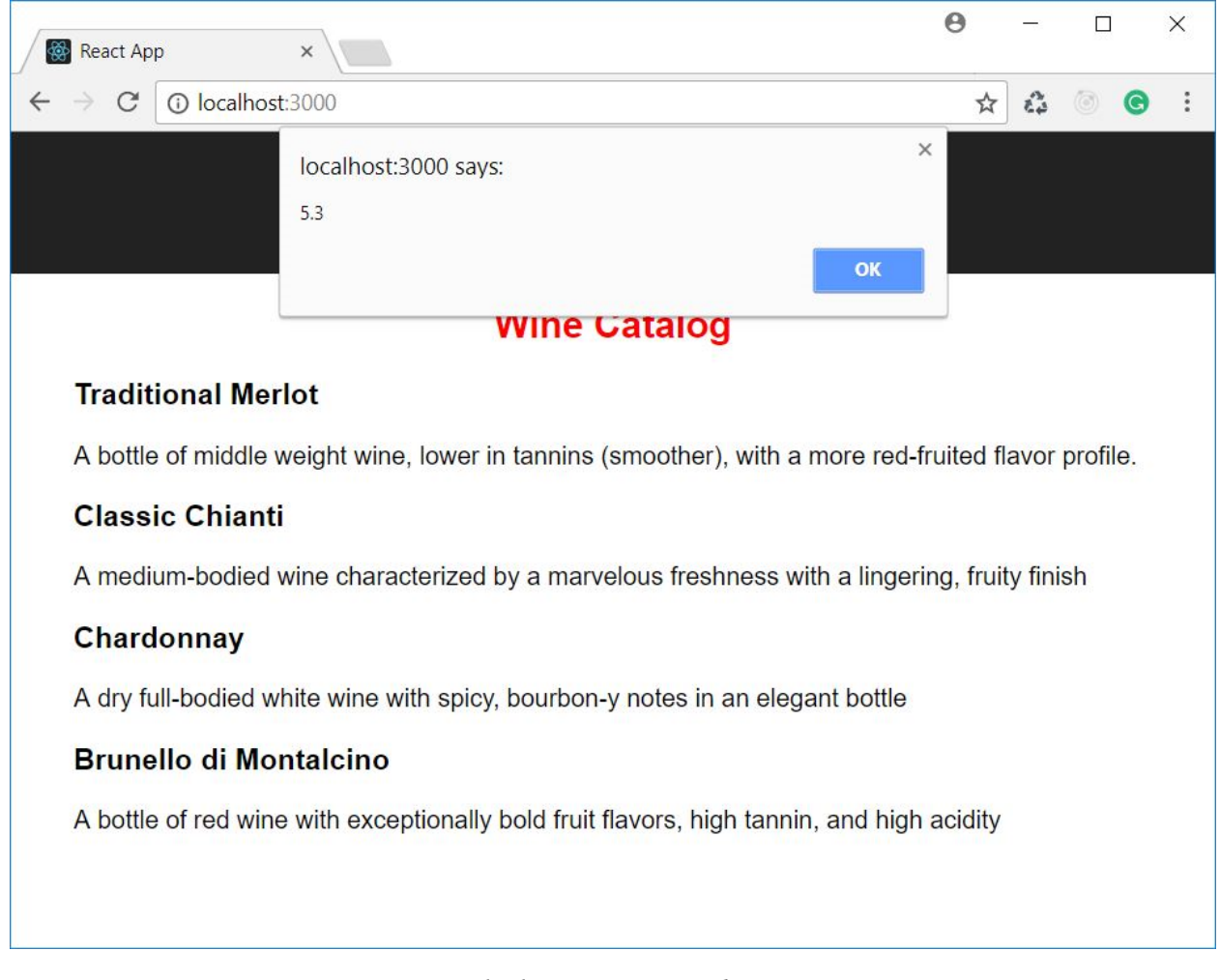

*Clicking on a product*

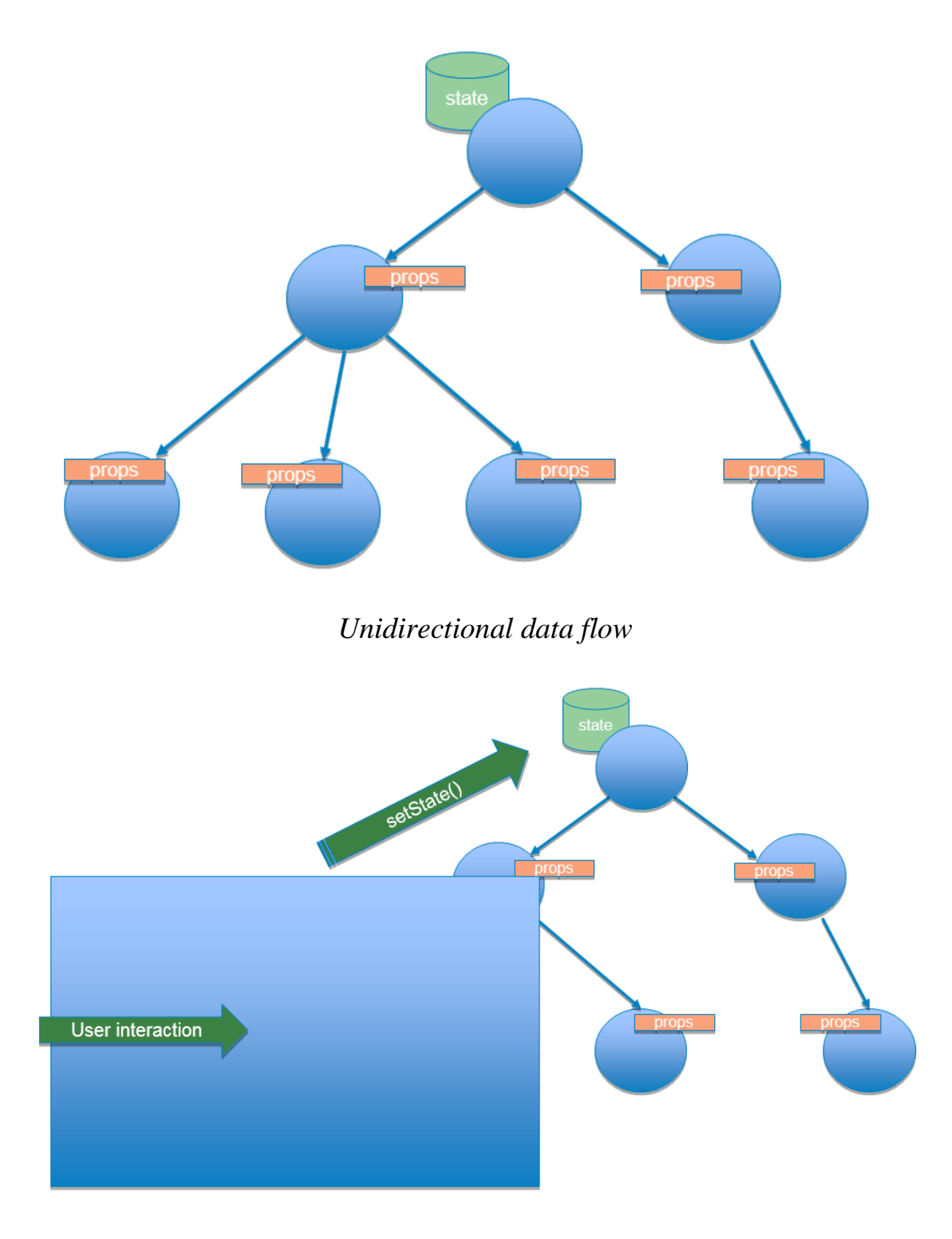

*Triggering change*

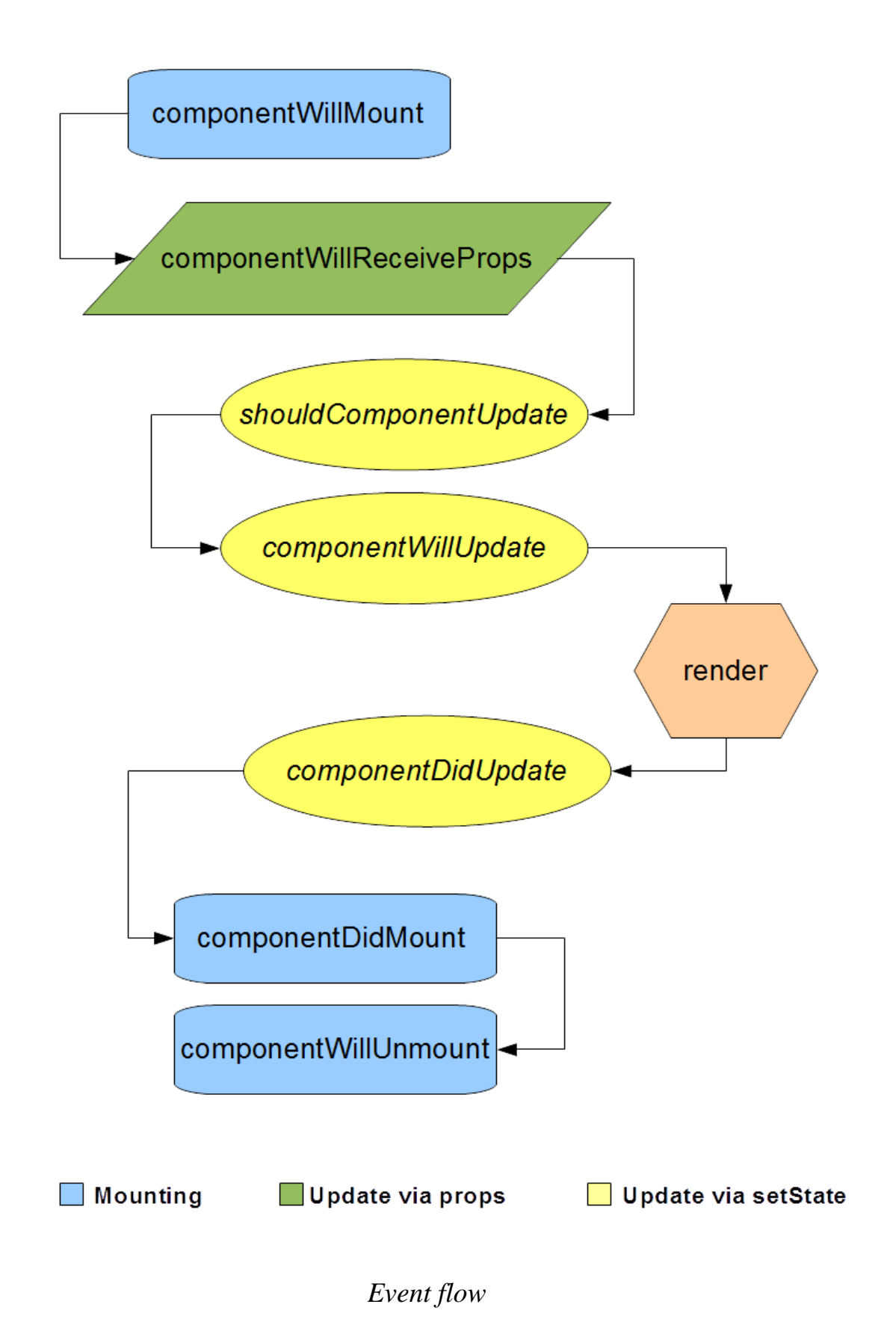

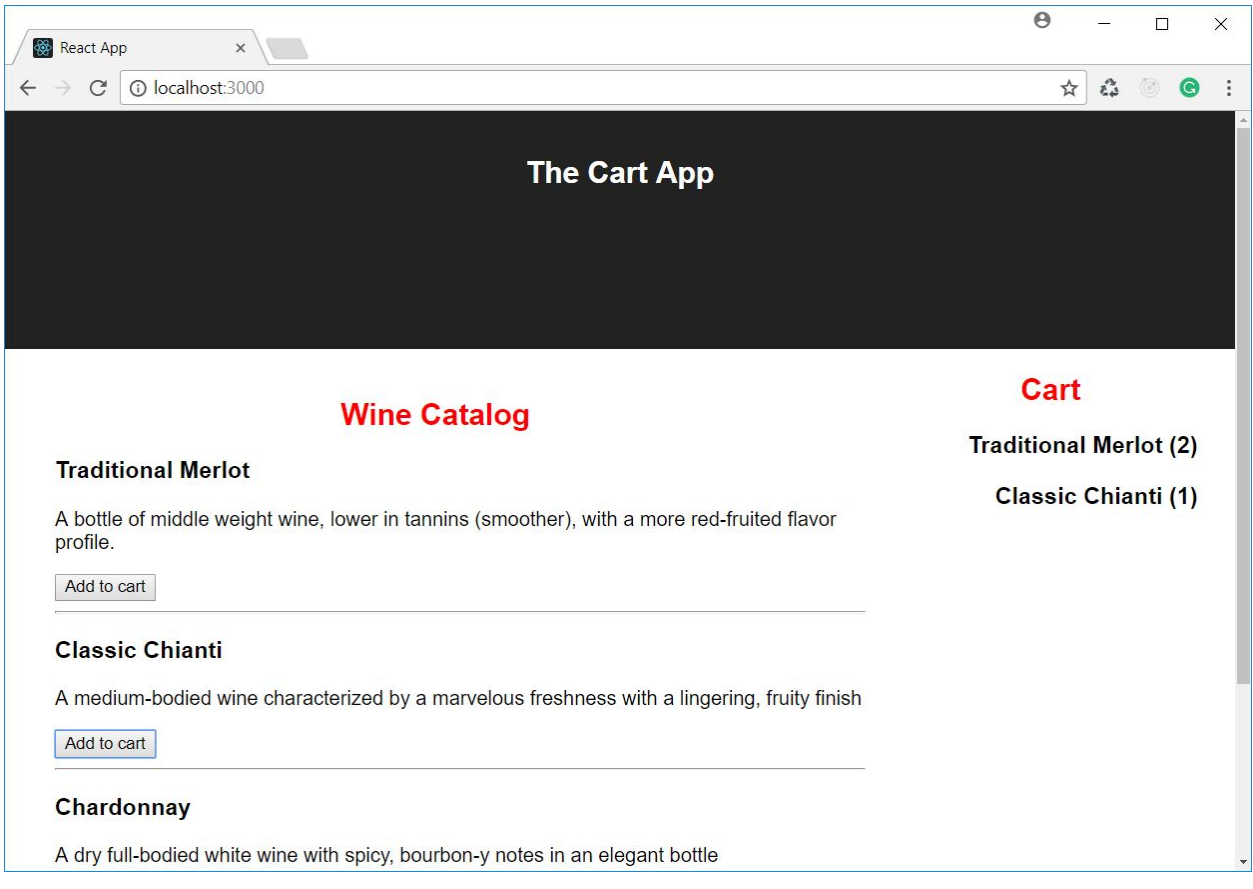

*Adding the quantity feature to a cart*

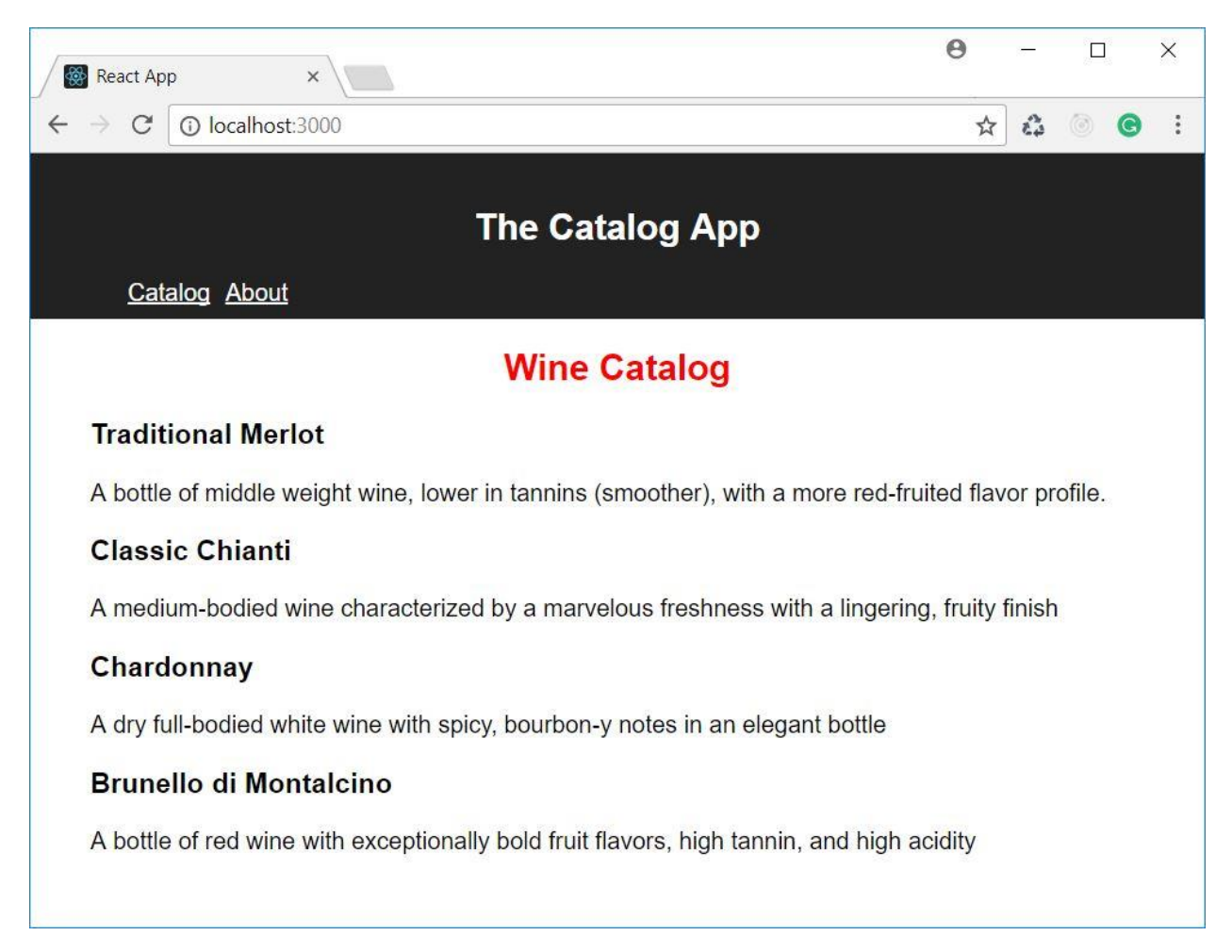

*Adding a navigation bar*

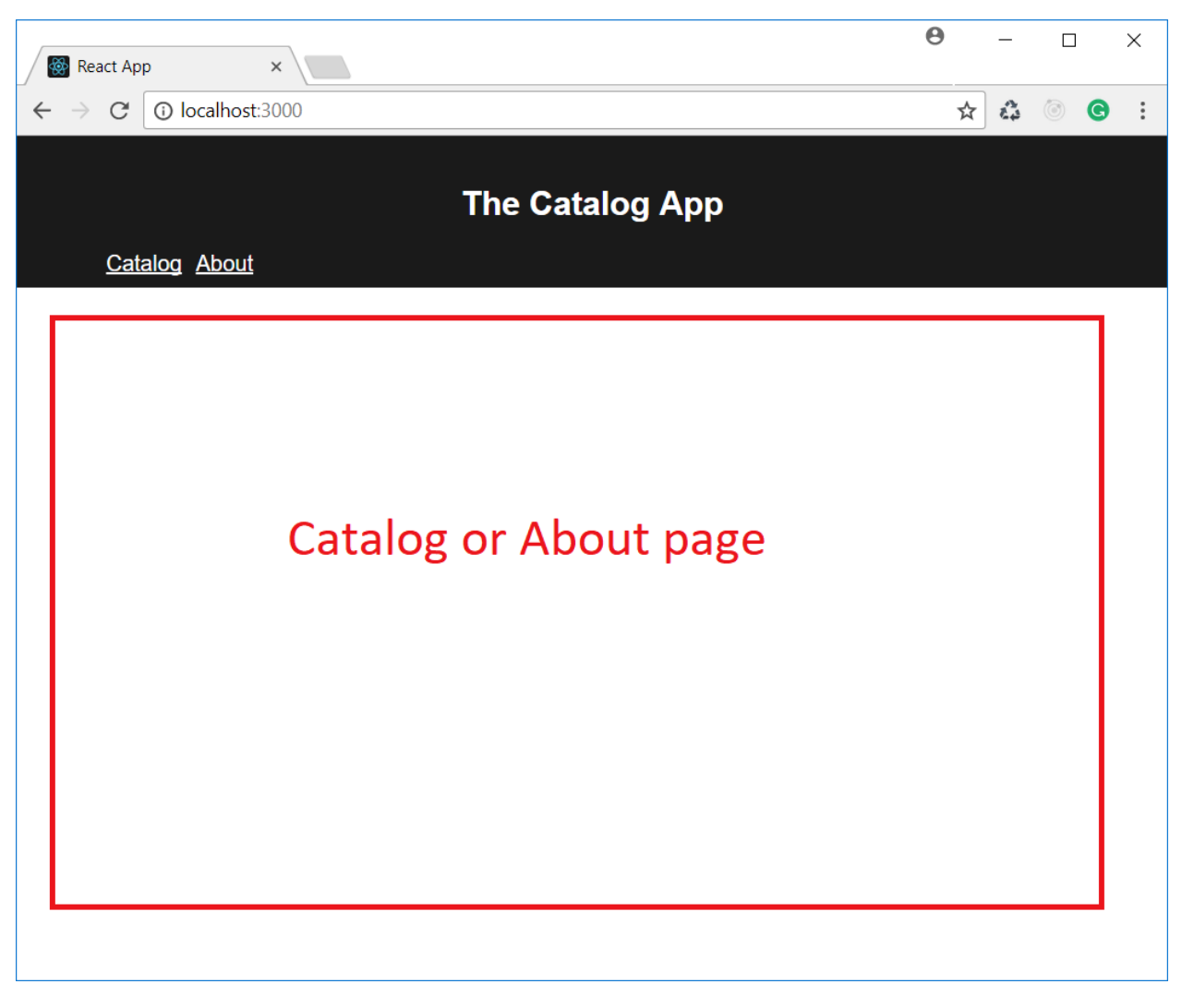

*A new view*

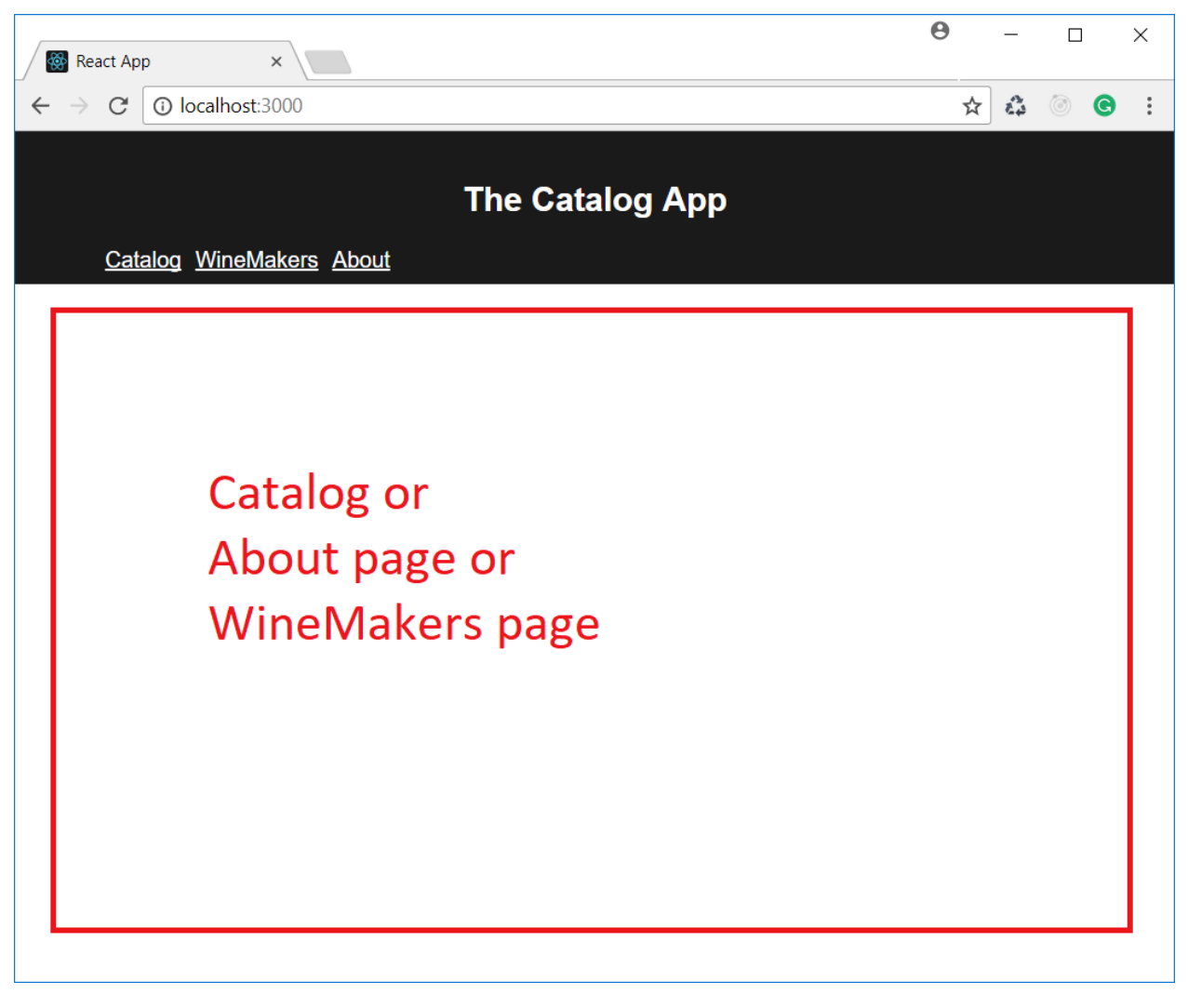

*Nested views*